# **USB Type-Cドッキングステーション 取扱説明書**

この度はUSB Type-Cドッキングステーション「**USB-DKM5BK**」(以下本製品)をお買い上 げいただき、誠にありがとうございます。ご使用の前にこの取扱説明書をよくお読みください。 読み終わったあともこの取扱説明書は大切に保管してください。

#### **最初にご確認ください**

お使いになる前に、セット内容がすべて揃っているかご確認ください。 万一、足りないものがありましたら、お買い求めの販売店にご連絡ください。

#### **セット内容**

**Seume** 

①ドッキングステーション・・・・・・・・・・・・・・・1台 ②取扱説明書・保証書(本書)・・・・・・・・・・・1部

本取扱説明書の内容は、予告なしに変更になる場合があります。 最新の情報は、弊社WEBサイト(https://www.sanwa.co.jp/)をご覧ください。

デザイン及び仕様については改良のため予告なしに変更することがあります。 本書に記載の社名及び製品名は各社の商標又は登録商標です。

# サンワサプライ株式会社

**安全にお使いいただくためのご注意(必ずお守りください)**

! **警 告** 人が死亡または重傷を負うことが想定される危害の内容

●分解、改造はしないでください。(火災、感電、故障の恐れがあります)

—※保証の対象外になります。<br>●水などの液体で濡らさないでください。(火災、感電、故障の恐れがあります)

●かなこの放岸 d編5dないでください。(※※、ぶ電は放岸の意外の めりよす)<br>●小さな子供のそばでは本製品の取外しなどの作業をしないでください。(飲み込む恐れがあります)

! **注 意** 人がけがを負う可能性、または物的損害の発生が想定される内容

- ●取付け、取外しの作業は慎重に行ってください。(機器の故障の原因になります) ●動作環境の範囲を超えるような以下の環境では使用しないでください。
- ⑴直接日光の当たる場所 (4)静電気の発生する場所<br>(2)湿気や水分のある場所 (5)通常の生活環境とは大 ⑸通常の生活環境とは大きく異なる場所
- (3傾斜のある不安定な場所<br>●長時間使用後は高温になっております。取扱いにはご注意ください。(火傷の恐れがあります)
- 
- ●お手入れについて<br>(1)清掃するときは必ず本製品をバソコンから取外してください。 (2)機器は柔らかい布で拭いてください。 ○ ※ ジンナー・ベンジン・ワックス等は使わないでください

#### **取扱い上のご注意**

●本製品の取付け、取外しをする時には必ずパンコン内(ハードディスク等)のデータをすべてバックアップ(CD、DVD等)をしてください。<br>●メディア内のデータは、必ず他のメディア(CD、DVD等)にすべてバックアップしてください。<br>※バックアップの作成を怠ったために、データを消失、破損した場合、弊社はその責任を負いかねますのであらかじめご了承ください。

#### **1.保証規定**

-<br>1)保証期間内に正常な使用状態でご使用の場合に限り品質を保証しております。万一保証期間内で故障がありました場合は、<br>- 弊社所定の方法で無償修理いたしますので、保証書を製品に添えてお買い上げの販売店までお持ちください。

- 
- 
- 
- ⑷故障の原因がお客様による輸送・移動中の衝撃による場合。 ⑸天変地異、ならびに公害や異常電圧その他の外部要因による 故障及び損傷の場合。 ⑹譲渡や中古販売、オークション、転売などでご購入された場合。

- 弊社所定の方法で無償修理いたしますので、保証書を製品に添えてお買い上げの販売店までお持ちください。<br>2)次のような場合は保証期間内でも有償修理になります。<br>(1)保証書をご提示いただけない場合。 (4)故障の原因がお客様による輸送・移動中の衝撃による場合。<br>(2)所証書をご提示いただけない場合。 (4)故障の原因がお客様による輸送・移動中の衝撃区よる場合。<br>(2)所証書をご提示しただけない場合。 (5)天変地異、ならびに信念、こと

7)修理ご依頼品を郵送、またはご持参される場合の諸費用は、お客様のご負担となります。 8)保証書は再発行いたしませんので、大切に保管してください。 9)保証書は日本国内においてのみ有効です。

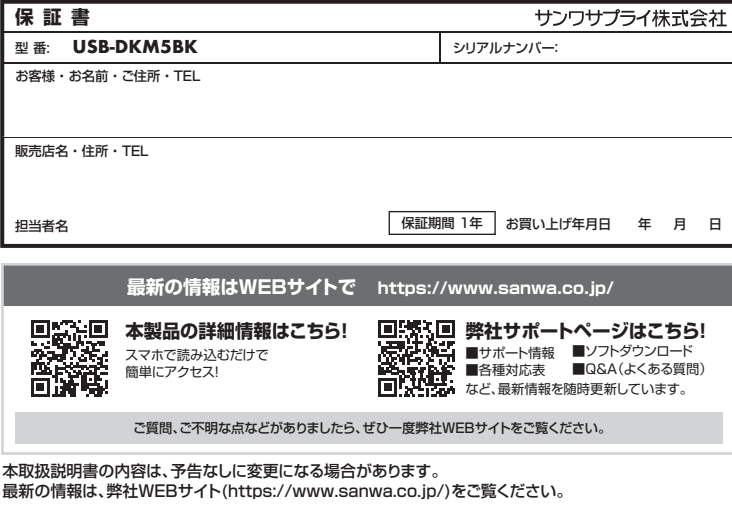

# サンワサプライ株式会社

TEL.082-264-2716 FAX.082-264-2717 TEL.06-6395-5310 FAX.06-6395-5315 TEL.092-471-6721 FAX.092-471-8078 TEL.011-611-3450 FAX.011-716-8990 TEL.022-257-4638 FAX.022-257-4633 TEL.052-453-2031 FAX.052-453-2033 札幌営業所/〒060-0808 札幌市北区北八条西4-1-1 パストラルビルN8 仙台営業所/〒983-0852 仙台市 宮城野区 榴岡 1 - 6 - 3 7 TM 仙台ビル<br>名古屋営業所/〒453-0014 愛知県名古屋市中村区則武1-16-18 CUBE MEIEKI<br>大阪営業所/〒532-0003 大阪市淀川区宮原4-5-36 ONEST新大阪スクエア 広島営業所/〒732-0828 広 島 県 広 島 市 南 区 京 橋 町 7 -18 新 井 ビ ル 福岡営業所/〒812-0011 福岡市博多区博多駅前4-3-3博多八百治ビル -<br>岡山サプライセンター / 〒700-0825 岡山県岡山市北区田町1-10-1 TEL.086-223-3311 FAX.086-223-5123 東京サプライセンター / 〒140-8566 東 京 都 品 川 区 南 大 井 6 - 5 - 8 TEL.03-5763-0011 FAX.03-5763-0033 CE/AzE/RIDaSz

**2.対応機種・対応OS**

●70応機種<br>Windows搭載(DOS/V)パソコン、Apple Macシリーズ、Chrome OS搭載パソコン<br>※USBボート(Type・Cメス)を持ち、パソコン本体メーカーがUSBボートの動作を保証している機種。<br>※USB 5Gbpsの環境で動作させるためにはパソコン本体にUSB 5Gbpsボートが必要です。<br>※映像出力に対応したType・Cボートのみの対応です。(DisplayPort Alt Mode)<br>※映像出力に対応した

#### ●対応OS

Windows11・10、macOS 14・13・12・11、ChromeOS ※記載の社名及び製品名は、一般に各社の商標または登録商標です。

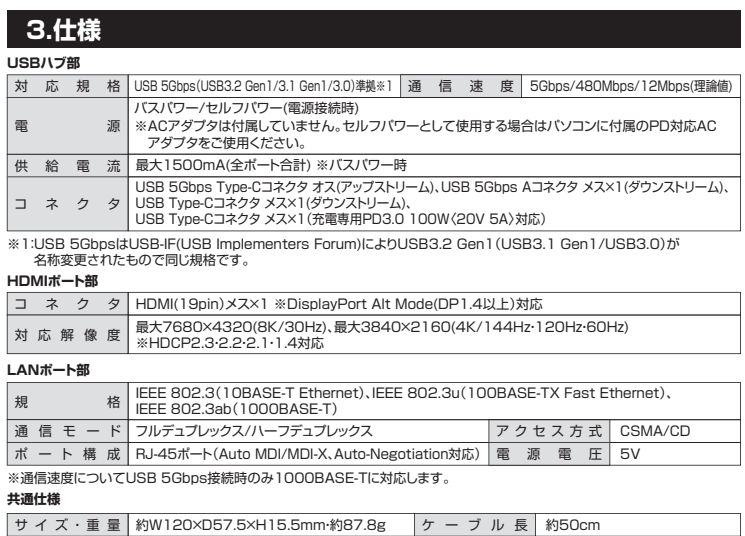

# **4.各部の名称とはたらき**

ス ロ ット SDカードスロット×1、microSDカードスロット×1

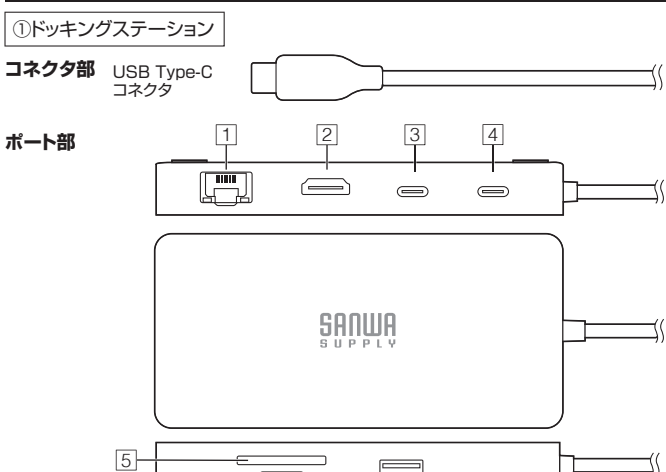

6 7

#### **1 RJ-45ポート**

ルーターのLANポート、インターネット接続回線を接続できます。

#### **2 HDMIポート**

HDMI対応ディスプレイに接続できます。 ※各出力に対応したUSB Type-Cポート(DisplayPort Alt Mode)に接続している必要があります。

#### **3 USB Type-Cポート**

USB Type-C接続の周辺機器を 接続することができます。 ……<br>※消費電力が高いものは対応しない場合があります。 ※HDDはセルフパワータイプに限ります。

### **4 充電専用Type-Cポート**

USB PD対応でUSB Type-Cポートを使ってパソコンを充電することができます。 ※PD対応パソコンである必要があります。

#### **5 SDスロット**

**ver.1.0**

SDカードの情報を読み込むことが できます。 ※同時に挿入することはできません。

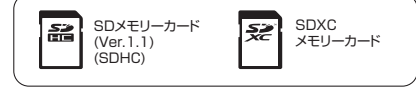

USBメモリ HDD マウス キーボード Type-C

### **6 microSDスロット**

microSDXC microSDカードの情報を読み込む カード ことができます。 ※同時に挿入することはできません。

#### **7 USB 5Gbpsポート**

USB A接続の周辺機器を接続する ことができます。

※消費電力が高いものは対応しない場合があります。 ※HDDはセルフパワータイプに限ります。

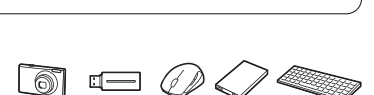

microSDHC カード

デジカメ USBメモリ マウス HDD キーボード

ディスプレイ

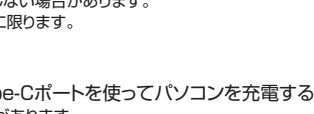

 $\Box$ 

microSD カード (T-Flash)

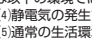

# **5.パソコン・タブレットへの接続方法**

## **本製品は、ドライバーをインストールする必要がありません。接続するだけで簡単に使えます。**

1.パソコン・タブレットの電源を入れ、OSを起動してください。

2.パソコン・タブレットのUSB Type-Cポートに本製品のUSB Type-Cコネクタを接続してください。 ※しっかり奥まで挿入してください。

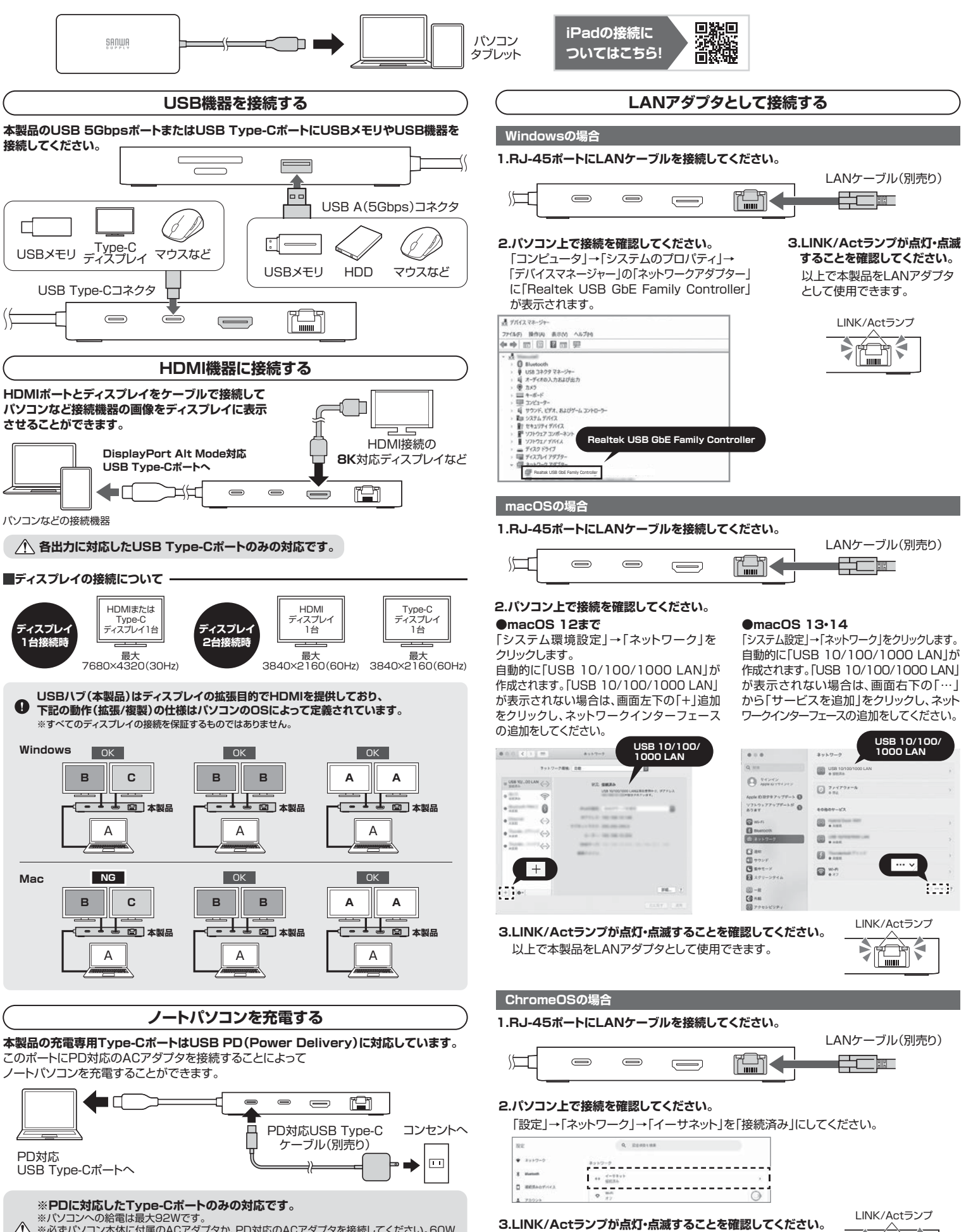

以上で本製品をLANアダプタとして使用できます。

ᅕᆜ <u>> ["…</u>]

※バソコンへの給電は最大92Wです。<br>※必ずパソコン本体に付属のACアダプタか、PD対応のACアダプタを接続してください。60W  $\bigwedge$ 以上のACアダプタ推奨です。60W出力のUSB PDアダプタを接続した場合は約52Wの給 電になります。